The Commonwealth of Kentucky

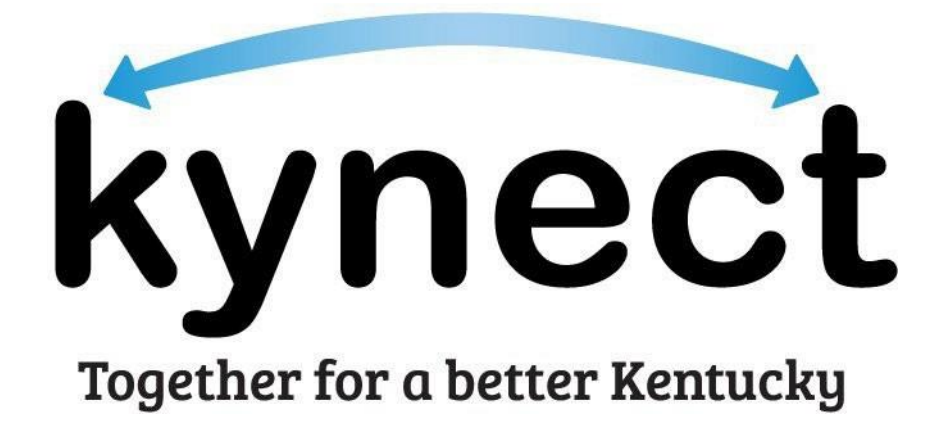

# **Quick Reference Guide Manual ID Proofing and Next Steps**

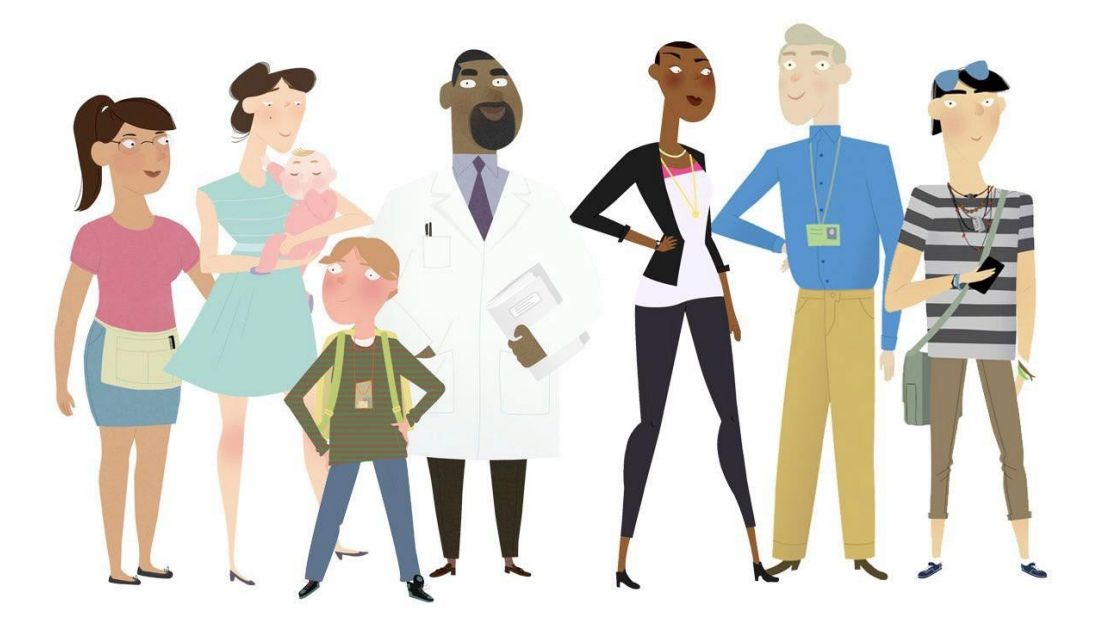

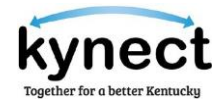

**This Quick Reference Guide is designed to help users complete the necessary steps forManual Identity Proofing to verify the identity of users with KOG Accounts that have previously failed the Remote Identity Proofing process.**

#### **Table of Contents**

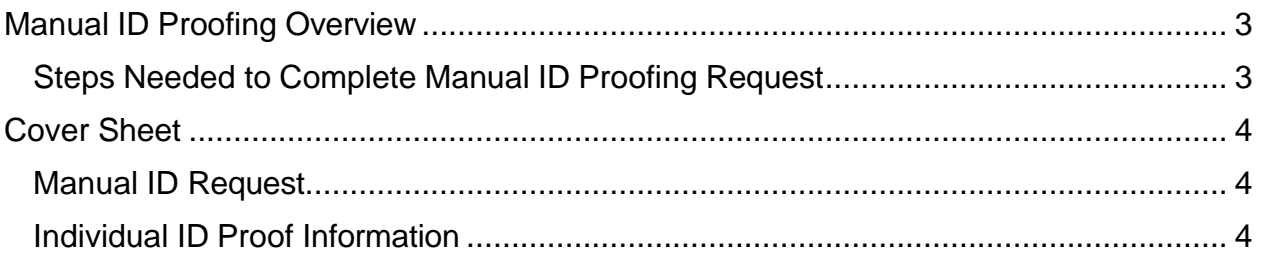

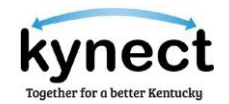

### <span id="page-2-0"></span>**Manual ID Proofing Overview**

Personally Identifiable Information (PII) is extremely important. It is critical for kynectors,Agents, or DCBS Staff to verify the identity of individuals they are assisting.

There are two reasons Manually Identity Proofing may be completed:

- There was a failed attempt with Experian Identity Proofing when creating a KOGaccount.
- Remote Identity Proofing that failed or is not triggered for phone-in applications. Currently, RIDP is only done by the Department for Community Based Services (DCBS)for phone-in interviews.

If an individual's identity cannot be verified offline through Experian, they must go through theManual ID Proofing Process.

<span id="page-2-1"></span>kynectors, Agents, DCBS Staff, may use the following Manual ID Proofing steps.

Steps Needed to Complete Manual ID Proofing Request

- 1. Obtain a copy of a photo ID or one of the acceptable forms of ID, listed on the cover sheet below.
- 2. Gather Contact Information, including the email address used for the Resident'sKentucky Online Gateway account.
- 3. Email documents to the DMS ID Proofing Inbox [\(DMS.IDProofing@ky.gov\)](mailto:DMS.IDProofing@ky.gov) and attachthe ID Proofing Cover Letter.

The Department for Medicaid Services (DMS) office staff may contact the kynector, Agent, DCBS Staff, Supervisor (if applicable), for additional information before approval.Please allow 2-3 business days for the process to be completed.

After completing the manual Identity proofing, the individual may continue with theapplication.

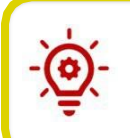

Please Note: Individuals that forget their KOG username and password may use the Forgot Username? and Forgot Password? links on the KOG Login screen.

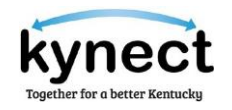

## **Manual ID Proofing Request**

Date: Attention: ID Proofing Number of Pages (including cover sheet): Worker/kynector/Agent

Name:

Worker/kynector/Agent Email:

## **Individual ID Proof Information**

Individual Name as it appears on KOG:

Individual Username as it appears on KOG:

Individual Email as it appears on KOG: Documentation Attached:

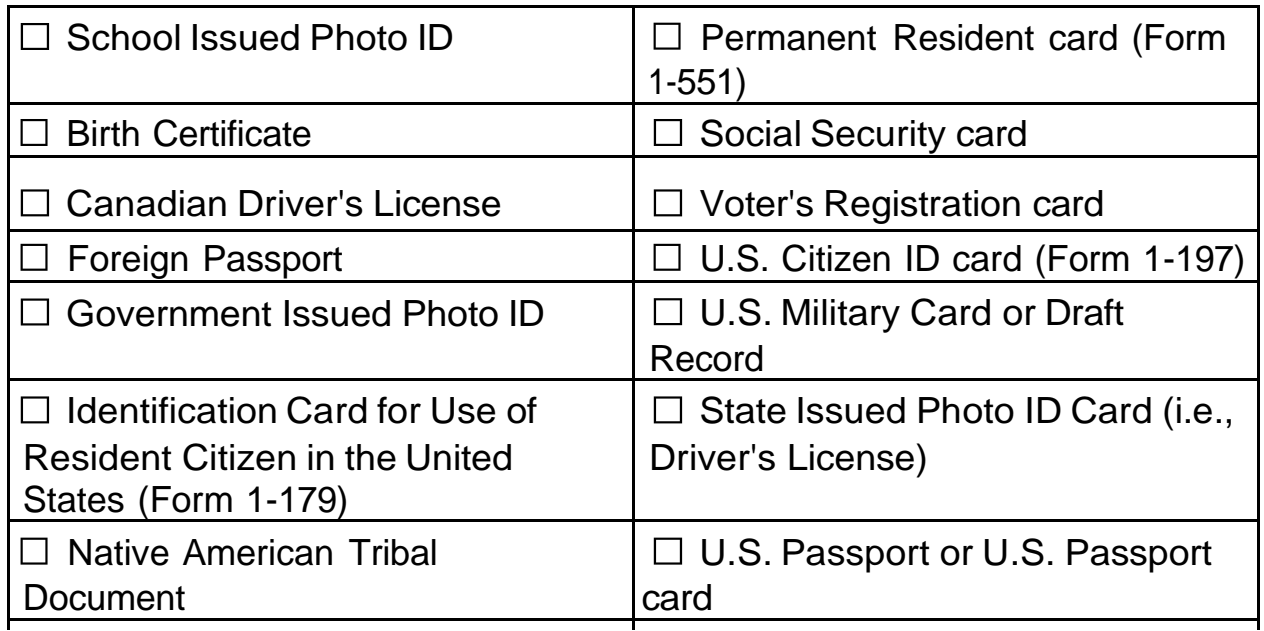

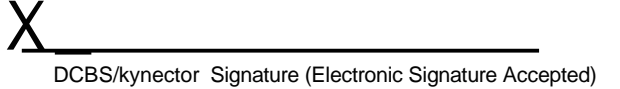

□ Military dependent's ID card □ Other